## **ONLINE SUBMISSION VIA CLOUD STORAGE**

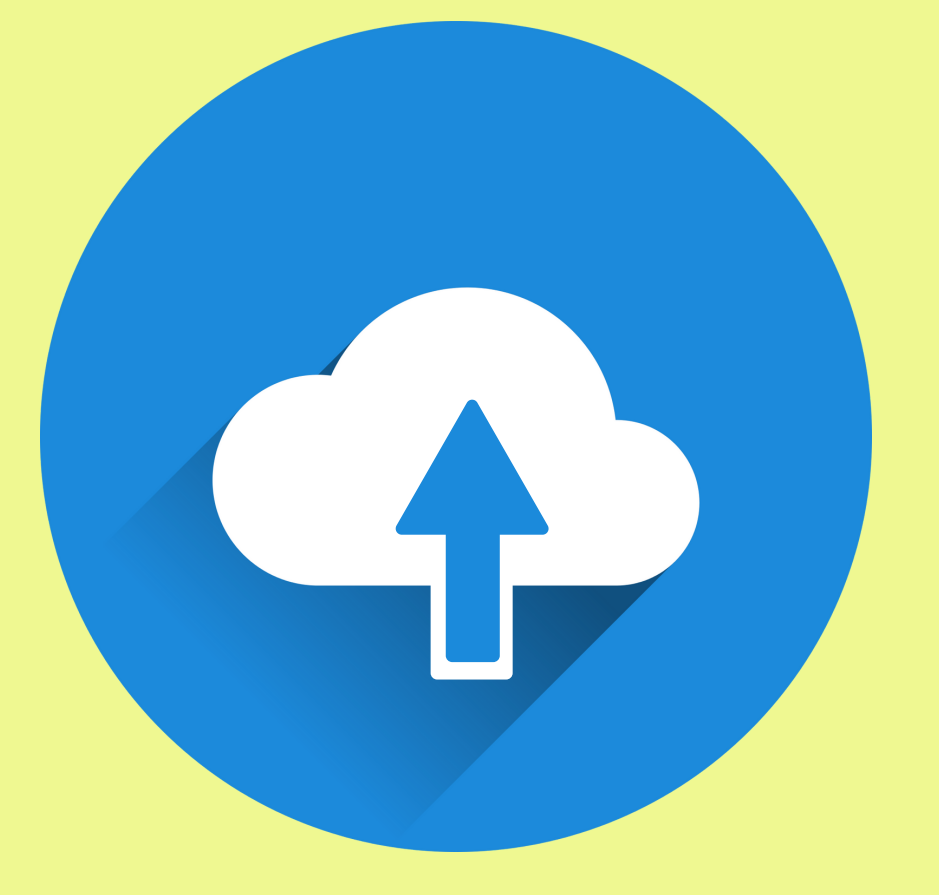

#### CREATE A NEW FOLDER

# FOLDER RENAMED AS ENTRY CATEGORY & TITLE

#### GO TO CLOUD STORAGE

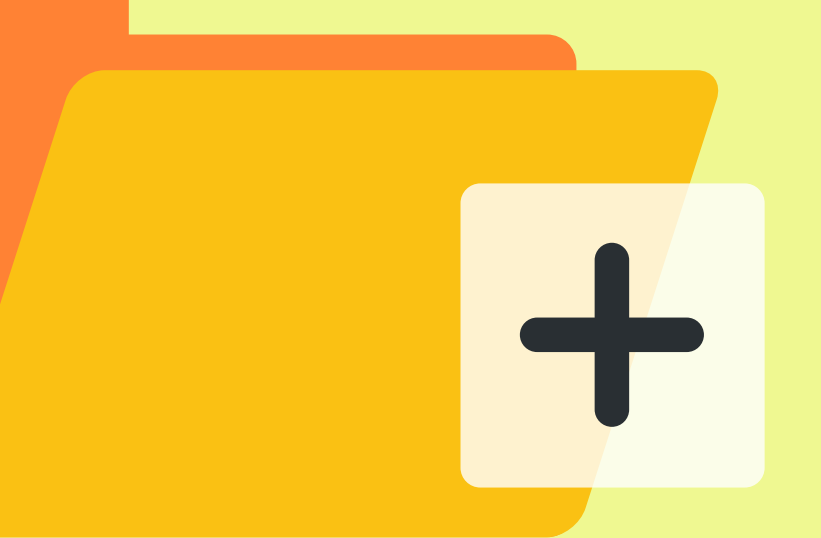

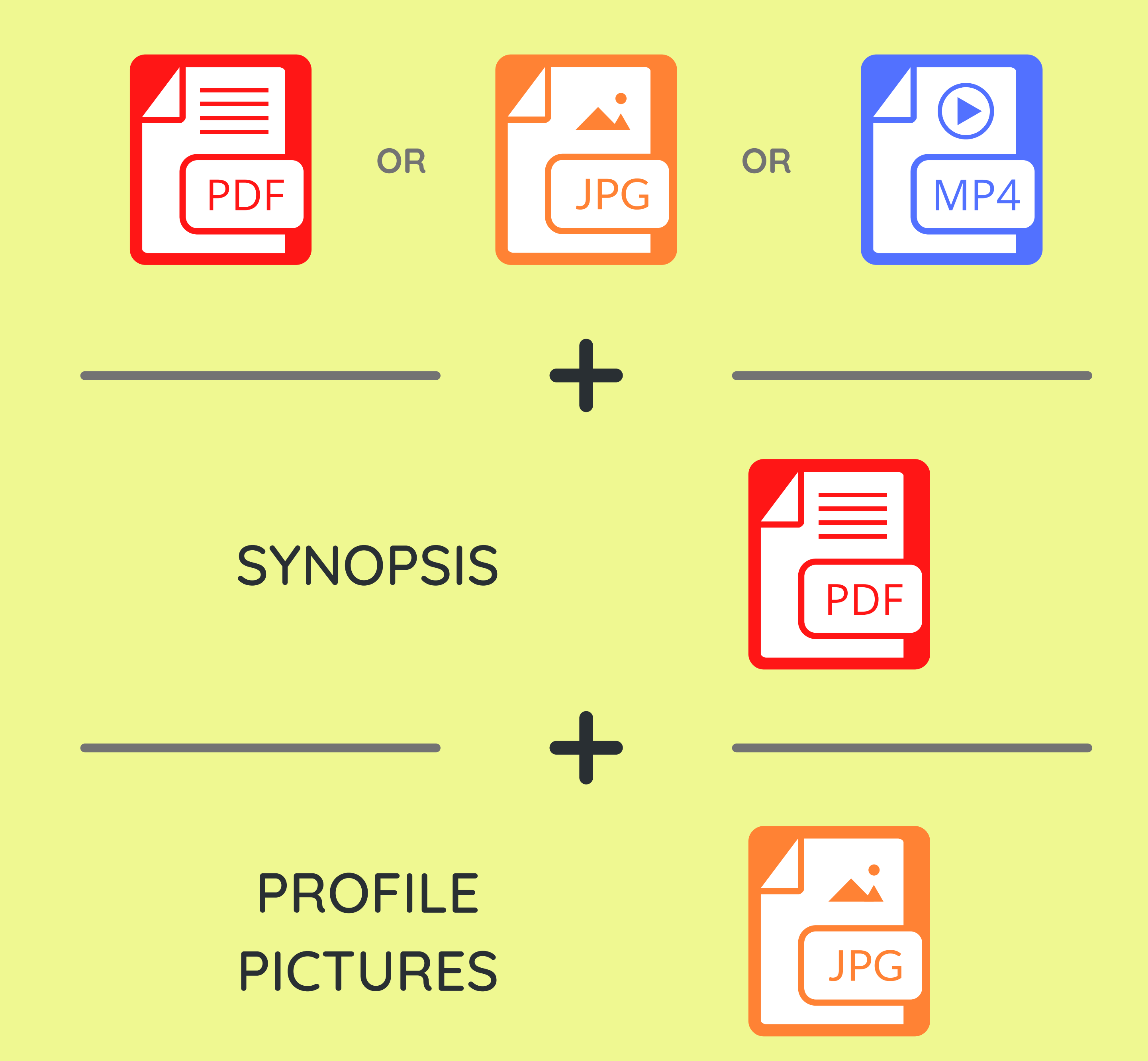

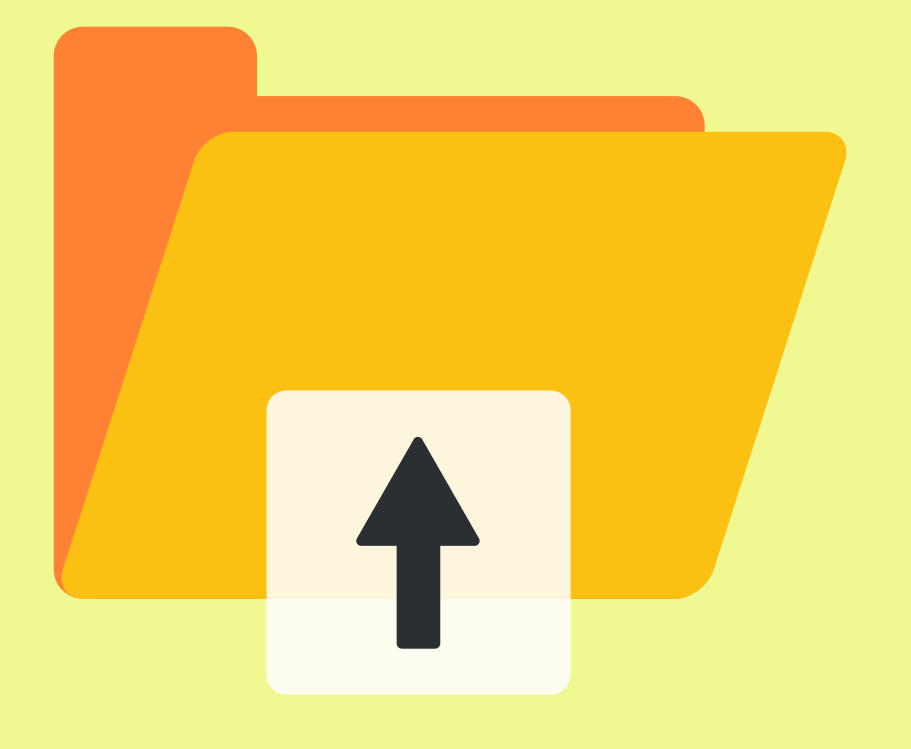

### UPLOAD THE FOLLOWING FILES INTO THE FOLDER

#### PUBLISHED WORKS / MATERIALS

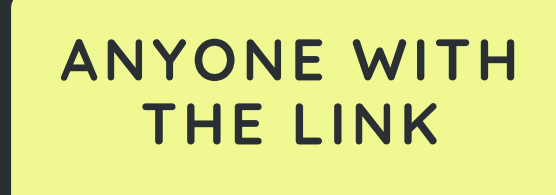

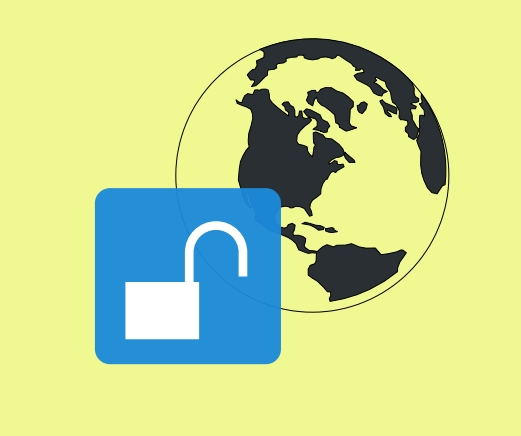

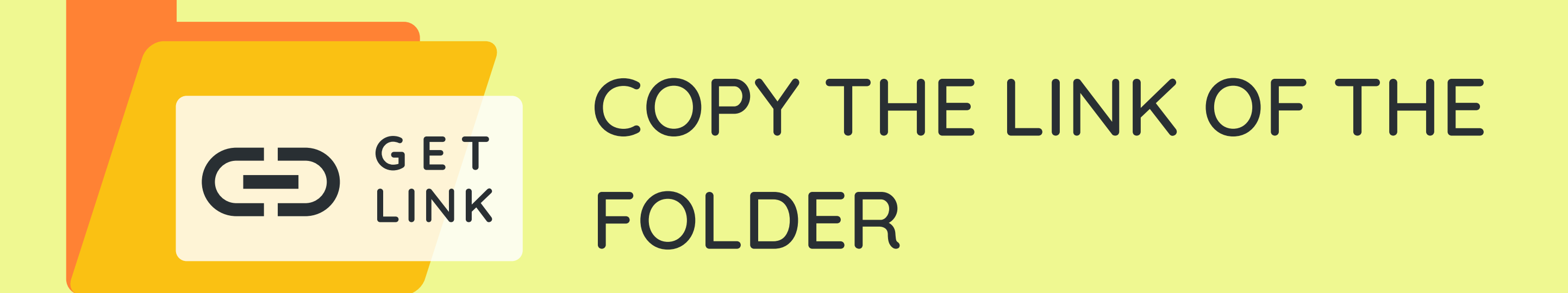

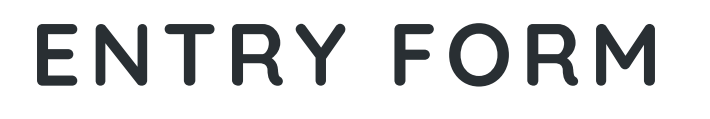

**Material Link**

**https://..........**

## PASTE THE LINK AT THE MATERIAL LINK BOX IN MPI'S ENTRY FORM

## **IMPORTANT**

**ENSURE THAT THE FOLDER LINK IS ACCESSIBLE TO ANYONE**

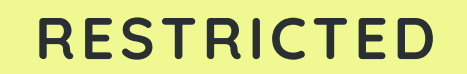

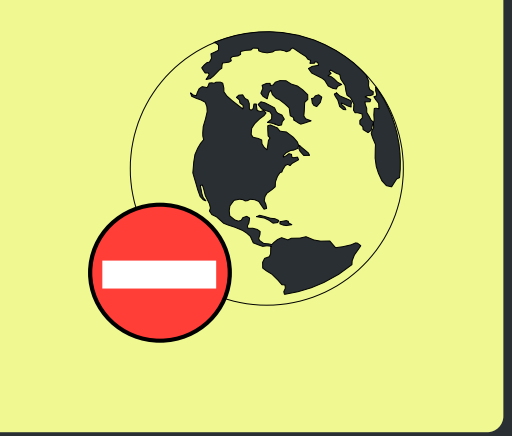